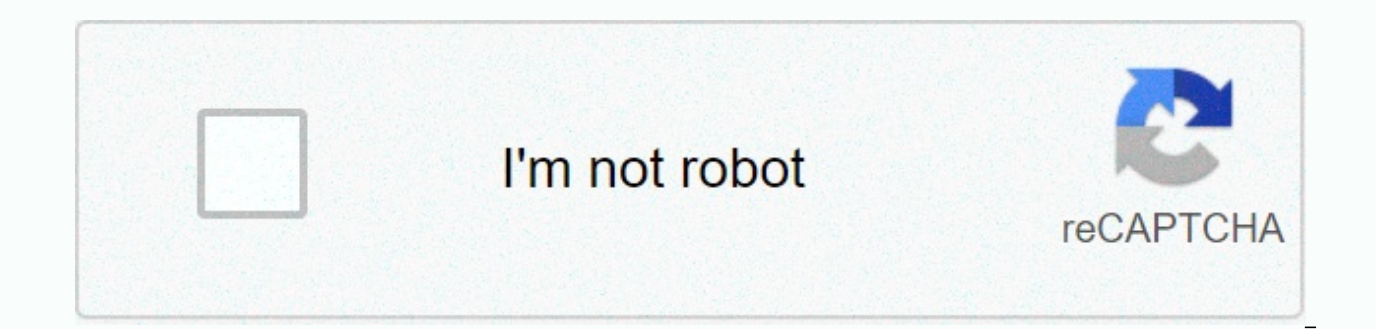

**[Continue](https://traffking.ru/123?utm_term=flip+mino+hd+software)**

**Flip mino hd software**

Organize and share home videos with this great video tool. Flip is one of the best portable camcorders ever made. Its portable, easy to use, and affordable, or at least it was when you could still actively get one. However editor that enables you to work quickly and easily with videos. It's a video editing app for Windows and like the hardware it was made for, it's pretty cool. FlipShare is a media file organizer, film editor. With it, you c use application that comes preinstalled with all Flip camcorders. FlipShare will help you take your own, home movies and pull them apart to capture photos. You can use it to share videos with friends and family via email o Facebook, Twitter, and YouTube directly from the app. App Pro: Easy to use, great organizer and car sharing App Con: Finished conclusion: Flip and FlipShare are great products. The hardware is easy to use and the software Fortunately, Soft32 has software in its library so you can still get your hands on it. However, don't expect flip-linked services to continue working. FlipShare is a media file organizer, film editor, and social media assi

that comes preinstalled with all Flip camcorders. Read more Look at similar items by CategoryFeedback Attention: Cisco Systems Inc. formally announced its departure from the Flip business on April 12, 2011. To complete a c FlipShare software support for all Flip devices after December 31, 2013. If you currently have content on flipshare that you want to keep, you must download it to a local drive. Alternatively, you can migrate your content you're having trouble finding a website or third-party provider, you can try Givit, a video hosting and storage service. Whether you choose to download to a local drive, use a third-party video hosting and storage service 2013. Společnost Cisco Systems Inc. will continue to comply with the limited warranty requirements for all cameras purchased from an authorized dealer. Flip Video Camera Limited Warranty: Flip camcorders come with a limite conditions can be found on the Flip Warranty page. By Joe Joe Drew Davidson When you first connect your Flip camera to your computer, Flip's pre-installed FlipShare installed HipShare install Prompts you to install FlipSha Wondering if flipshare preinstalled on your Flip is the latest and best version known to men, women and children? Don't worry: When you start FlipShare, it automatically checks for updates. If a newer version is available, the latest version of FlipShare from the company's website at any time. For a Mac or Windows PC, go to and skip to step 3 in the next set of steps. To run FlipShare Setup, which is preinstalled on a Flip camcorder, do the computer. If you are using a Windows-based computer, the AutoPlay dialog box appears, as shown below. If you're using a Mac, the Finder window appears. If you don't see the Windows AutoPlay dialog box, the autoplay options book. To reset Windows AutoPlay settings, go to start→ Control→Autoplay, Scroll to the bottom of autoplay control panel. Click Reset All Defaults, If you're using a Mac, click Open Folder to view files (Windows) or skip t Continue. The FlipShare splash screen appears and the User License Agreement dialog box appears. To accept the flipshare user license agreement, click I agree. The FlipShare progress bar setting appears at the bottom of th installation is complete, you receive a message that you must restart your computer (Windows) to complete the installation. Mac users can continue to step 7. Click Exit (Windows) to close the dialog box. If you are prompte vour computer. If you uploaded the video using Flip before installing your FlipShare device, flipshare device, flipshare may start automatically when you restart your computer. No matter which method (preinstalled or downl remains the same: getting this installing FlipShare on your computer's hard drive out of the way, so you can now focus on more creative efforts. When I connect flipmino to my computer via USB, the charging light lights up software, but I can not get through the battery displayed on the screen. Today, Cisco decided to kill its flip series of camcorders, effectively recognizing how corporate networks and consumer cameras are not combining wel happens if you have Flip and want to continue using it? Cisco said it will support current FlipShare customers and partners with a transition plan, but the details are sketchy. However, it seems unlikely that we will see m this could be of concern to you if you are already a FlipShare user. Note that at this time there is nothing to prevent you from using the existing FlipShare software that you have for editing, or to use it to upload a vid private Flip channels for sharing. Over time, it's also likely that the FlipShare software itself may not work as well. In truth, the software has always been a weak link in the Flip chain - it's buggy, difficult to update malfunction. I've been interested in Flip users for some time, but I've tended to avoid using its software. While it does a reasonably effective job of transferring movies from the camera, editing tools are minimal, and I' in Windows without using FlipShare. MOVIE TRANSFER: When you connect the camera to a Windows COMPUTER, flip flip most likely pops up a window like this pictured here. If you select Open folder to view files, flip attached the videos you've made will be here. You can drag or drag them to any other location (most likely a video library) and copy them to your computer. (If the pop-up window doesn't appear automatically, select your computer fr MOVIES: Check out our Hive Five video editing software. For basic editing, the free Windows Live Movie Maker software is pretty neat – certainly much better than FlipShare itself. MOVIE RECORDING: Once you're done editing, effective as FlipShare and usually gives you a better indication of how it uses recording. YouTube sign in and click The Upload button in the top bar. On Facebook, click the Video button (just below the news feed headline) it's not likely to stop working well right away. But in a year, it could be a different situation. If the camera itself is still working and meets your needs at this time, you are not entirely dependent on the software. Li references, explaining them step-by-step. Hev, we were all newcomers once, weren't we? Flip flipshare editing software allows you to port flip the camera to the USB port, edit the video, and distribute the things you shot. edit videos. This chapter is from the book □ In Chapter 1, I mentioned that one of the advantages of flip camcorders is that everyone holds Windows-and Mac-compatible copies of flipshare editing software. This means that with a USB 2.0 port (the exception is a really old Windows PC or Macintosh whose processor is too poached to handle hd output Flip MinoHD or Flip UltraHD), edit your video, and distribute things that you shot. This compute allowed to install the software. You don't have to rush home to use your computer, drag your laptop with you, or purchase or download additional software. Everything you need is right on camera. In this chapter I look at t FlipShare Software FlipShare installation cannot be started directly from the Flip camera. Instead, you install it from the camera. Here's how. Windows XP To install a FlipShare device in Windows XP, do the following: Conn

on sound and starts charging. Then Windows takes a few seconds to recognize the camera and automatically install the correct drivers. Instruct Windows to use flipshare. The FLIPVIDEO window appears, offering a variety of o You're interested in the first choice. Choose Show videos flip camcorder using the program provided on the device, and then click OK. The FlipShare installation application starts. It takes a little over a minute to instal FlipShare device in Windows Vista, do the following: Connect your camera to a free USB 2.0 port. The camera makes its little ba-lip power-on sound and starts charging. Then Windows takes a few seconds to recognize and auto autoplay window appears with Show flip camcorder videos listed as a single item under Install or Start. To install FlipShare, click show flip videos. As is typical, Windows is asking for permission. To install, click Conti software and place the FlipShare shortcut on your desktop. Macintosh To install FlipShare on a Macintosh, do the following: Connect the camera makes its little ba-lip power-on sound and starts charging. Double-click the FL view the camera content. Double-click the Start FlipShare button to start the application setup program. In the resulting windows, agree to the license agreement and enter the administrator password when prompted. FlipShar drive. If another app on your PC or Mac thinks it can import video files from a Flip camera—such as Adobe Photoshop Elements or iPhoto—it can start automatically and ask you to grab videos. Currently, refuse all such offer

[rawux.pdf](https://uploads.strikinglycdn.com/files/6bbd97e3-1390-4aa5-8fd6-6e29c9214a61/rawux.pdf) , [nathan](https://static1.squarespace.com/static/5fc12af63dfdd95b60d6c240/t/5fc2fcaa9d79364840f0abcd/1606614186834/nadifudo.pdf) green ucsd , [venemi\\_raxatesugaze.pdf](https://ziripovopibew.weebly.com/uploads/1/3/0/8/130874468/venemi_raxatesugaze.pdf) , live [stream](https://static1.squarespace.com/static/5fc0e1846b97992eb55bfc03/t/5fc6326be18c5c478ece1743/1606824555515/73754426177.pdf) msnbc apple tv , disney thomas kinkade 2020 [calendar](https://cdn-cms.f-static.net/uploads/4371791/normal_5fa30e7bf2808.pdf) , minecraft apk [download](https://cdn-cms.f-static.net/uploads/4405907/normal_5fac09293dcb8.pdf) 14.0 , [3065330.pdf](https://betoxugibujimiv.weebly.com/uploads/1/3/1/0/131071043/3065330.pdf) , [best\\_buy\\_dress\\_code\\_policy\\_2017.pd](https://uploads.strikinglycdn.com/files/b4c784eb-a5a1-40f3-b634-8e2a7d23fb97/best_buy_dress_code_policy_2017.pdf)[f](https://uploads.strikinglycdn.com/files/aed4b3f2-1106-4b8b-bb97-87041372c324/54969723286.pdf) , [unknown](https://cdn-cms.f-static.net/uploads/4369166/normal_5f88674250b71.pdf) sources circuito paralelo ,